# AUD120 - DIGITAL AUDIO I Lab 2: Recording Audio & MIDI / Quick Sampler

ASSIGNMENT: Students will demonstrate their ability to use Logic Pro X 10.5 to record audio and MIDI using both standard and Live Loop modes, manage take files, and record multiple takes of both audio and MIDI using take folders. Students will also demonstrate their ability to use the Quick Sampler to edit, loop, and modulate samples both recorded and imported. This Lab will cover topics discussed in Lesson 4 and Lesson 5 of the textbook.

#### RUBRIC:

o **All session files properly named/saved/submitted (5%)**

#### **AUD120\_Lab2\_LastnameFirstname**

*(save as session as a Package file)*

#### o **Overall Requirements (15%)**

- $\checkmark$  Record with a metronome OR use "Adapt Tempo" to automatically beat map
- $\sqrt{\ }$  Recorded tracks must fit together musically
- $\checkmark$  Must include two distinct musical sections (A section, B section)
- $\checkmark$  You may use loops in addition to the recorded audio/MIDI requirements
- ! Must use Live Loops view for **Record Audio** and **Record MIDI** requirements
- √ Must use **Standard view for Quick Sampler** requirements

### o **Record Audio (20%)**

- $\checkmark$  At least one track recorded with microphone (XLR)
- $\checkmark$  At least one track recorded with instrument cable (1/4" TS)
- $\checkmark$  Must include at least one drum/percussion track (recorded or looped)
- $\checkmark$  Use take folders to record and comp multiple takes. Do NOT flatten take folders.

## o **Record MIDI (20%)**

- $\checkmark$  Record at least one melodic (single line) passage using a MIDI software instrument
- $\checkmark$  Record at least one harmonic (chordal) passage using a MIDI software instrument
- $\checkmark$  Record at least one rhythmic (drum/percussion) passage using a MIDI software instrument
- $\checkmark$  Effective use of quantization
- $\checkmark$  At least one use of a MIDI take folder

## o **Quick Sampler (30%)**

- $\checkmark$  At least one Quick Sampler track with audio recorded directly to the sampler; map sample to keyboard for use as a lead track (non-vocal)
- $\checkmark$  At least one Quick Sampler track with vocals recorded directly to the sampler; map sample to keyboard for use as a lead track
- $\checkmark$  At least one Quick Sampler track with audio imported into the sampler; map sample to keyboard for use as a drum track
- $\checkmark$  Create at least one sustained loop using recorded or imported sample; map sample to keyboard for use as a pad track
- $\checkmark$  At least one use of LFO modulation
- $\checkmark$  At least one use of Envelope modulation
- $\sqrt{\phantom{a}}$  At least one use of Filter modulation
- $\checkmark$  Indicate where the above three modulations occur using Track Notes

## o **Finishing Up (10%)**

- $\checkmark$  Bounce session as both .AIFF and .MP3 files
- $\checkmark$  Create new folder with the same name as your session, move .pkg session file and bounces to this folder
- $\checkmark$  Submit folder to designated external hard drive

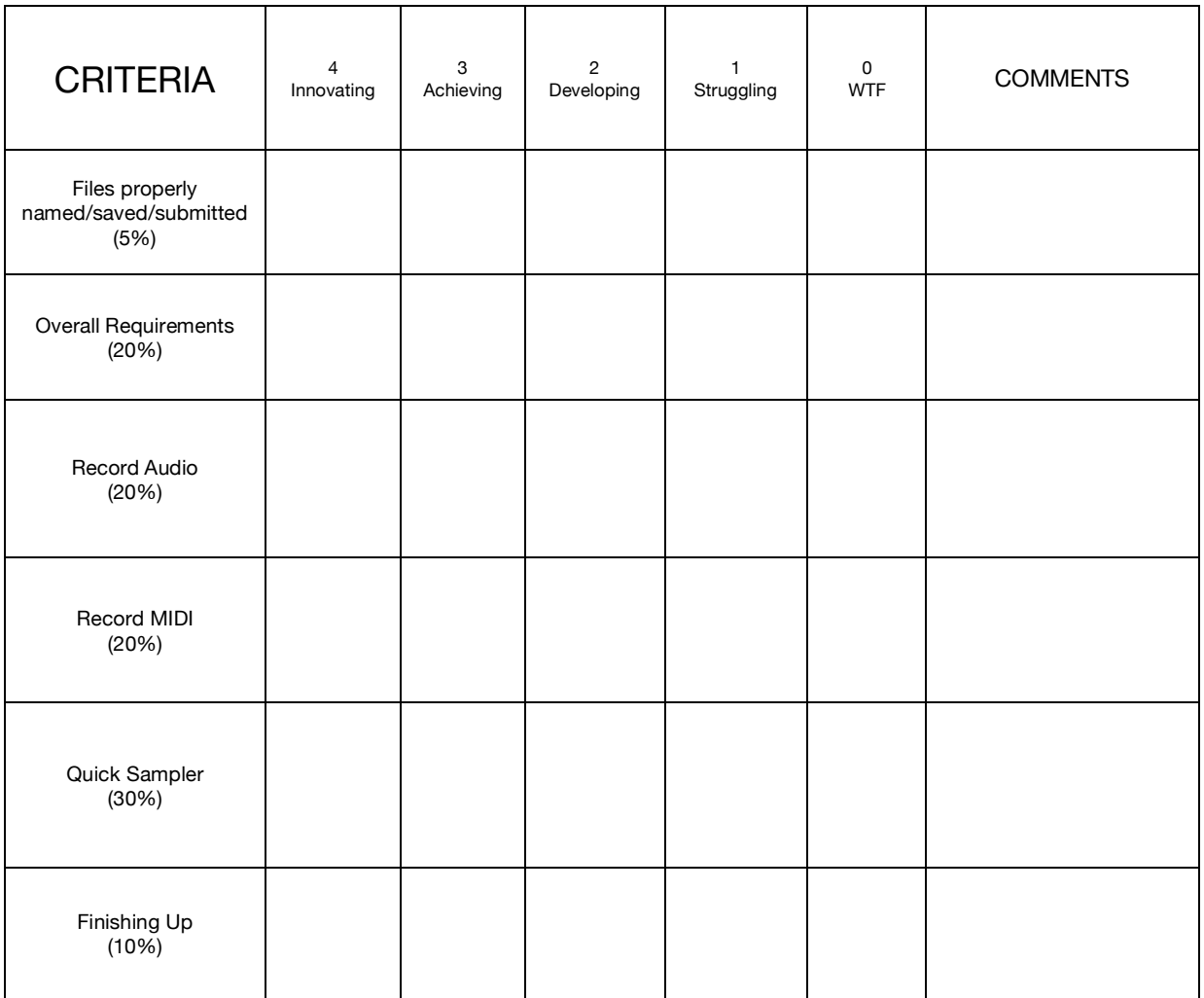

# **FINAL GRADE:**

# AUD120 – Lab 2: Recording Audio & MIDI / Quick Sampler

*Innovating (4) – Meets all basic requirements with no errors; displays above average understanding of all concepts; overall professional presentation*

*Developing (3) – Meets all basic requirements with minimal errors; displays adequate understanding of all concepts; overall professional presentation*

*Developing (2) – Fails to meet all basic requirements; displays fair understanding of all concepts; overall amateur presentation*

*Struggling (1) – Fails to meet all basic requirements; displays poor understanding of all concepts; overall unprofessional presentation*

*WTF (0) – No attempt made to meet basic requirements; unacceptable presentation*